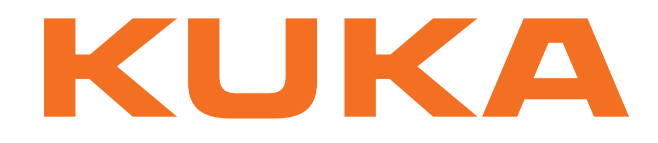

## **KUKA System Technology**

KUKA Roboter GmbH

# <span id="page-0-4"></span>**KUKA.ExpertTech 3.2**

## **For KUKA System Software 8.2 and 8.3**

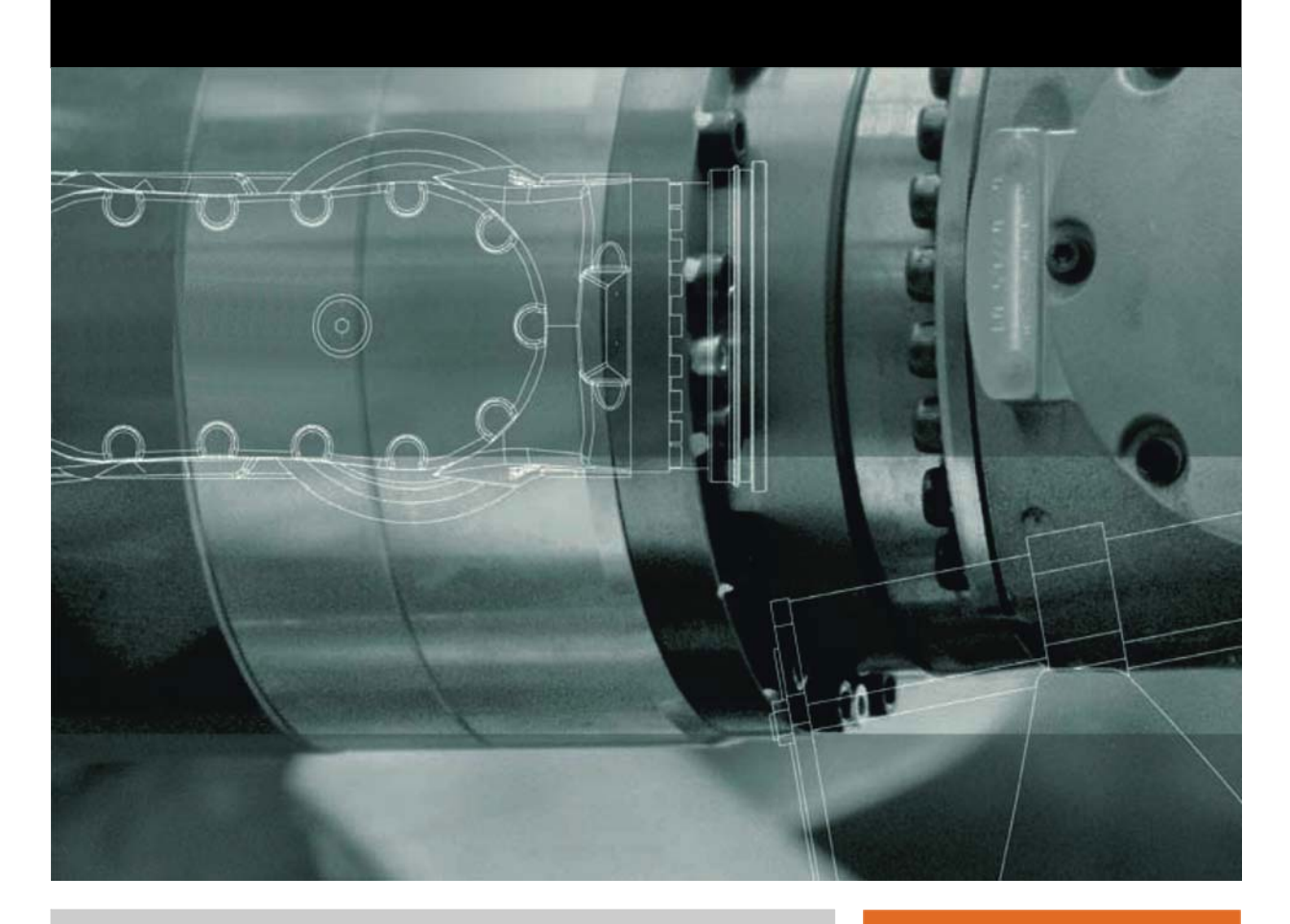

<span id="page-0-2"></span><span id="page-0-0"></span>Issued: 09.01.2013

<span id="page-0-3"></span><span id="page-0-1"></span>Version: KST ExpertTech 3.2 V1 en (PDF)

© Copyright 2013 KUKA Roboter GmbH Zugspitzstraße 140 D-86165 Augsburg Germany

This documentation or excerpts therefrom may not be reproduced or disclosed to third parties without the express permission of KUKA Roboter GmbH.

Other functions not described in this documentation may be operable in the controller. The user has no claims to these functions, however, in the case of a replacement or service work.

We have checked the content of this documentation for conformity with the hardware and software described. Nevertheless, discrepancies cannot be precluded, for which reason we are not able to guarantee total conformity. The information in this documentation is checked on a regular basis, however, and necessary corrections will be incorporated in the subsequent edition.

Subject to technical alterations without an effect on the function.

Translation of the original documentation

KIM-PS5-DOC

Publication: Pub KST ExpertTech 3.2 (PDF) en Bookstructure: KST ExpertTech 3.2 V1.1 Version: KST ExpertTech 3.2 V1 en (PDF)

### **Contents**

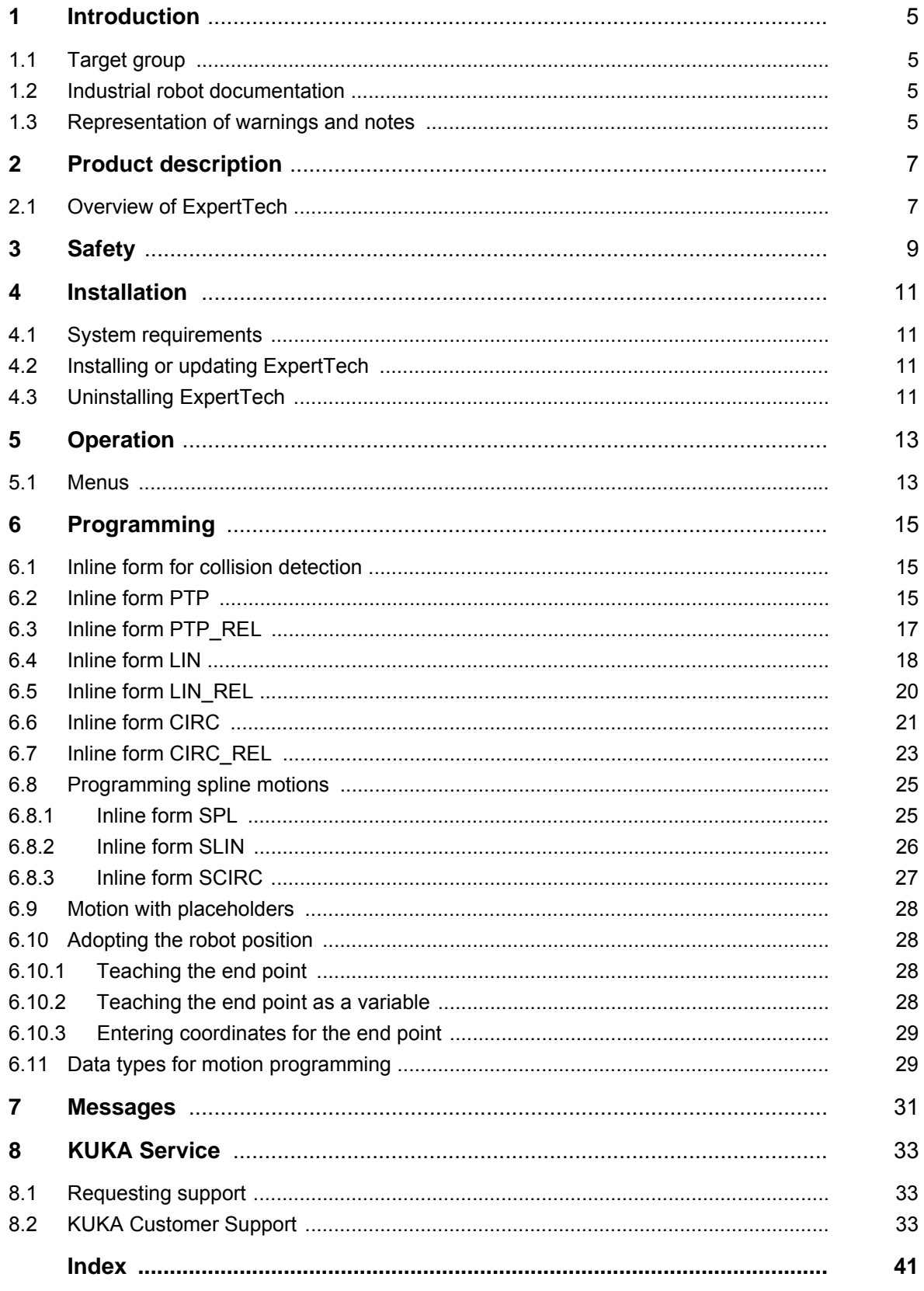

КНКЛ

### <span id="page-4-0"></span>**1 Introduction**

#### <span id="page-4-1"></span>**1.1 Target group**

<span id="page-4-5"></span>This documentation is aimed at users with the following knowledge and skills:

- Advanced knowledge of the robot controller system
- Advanced KRL programming skills

<span id="page-4-7"></span>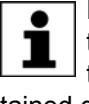

For optimal use of our products, we recommend that our customers take part in a course of training at KUKA College. Information about the training program can be found at www.kuka.com or can be obtained directly from our subsidiaries.

#### <span id="page-4-2"></span>**1.2 Industrial robot documentation**

<span id="page-4-4"></span>The industrial robot documentation consists of the following parts:

- Documentation for the manipulator
- Documentation for the robot controller
- Operating and programming instructions for the KUKA System Software
- Documentation relating to options and accessories
- Parts catalog on storage medium

<span id="page-4-6"></span>Each of these sets of instructions is a separate document.

#### <span id="page-4-3"></span>**1.3 Representation of warnings and notes**

**Safety** These warnings are relevant to safety and **must** be observed.

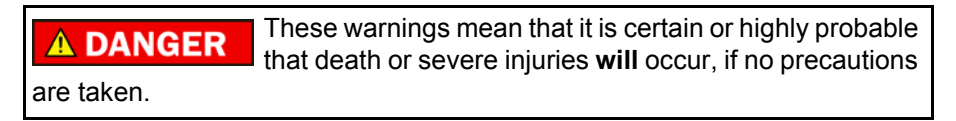

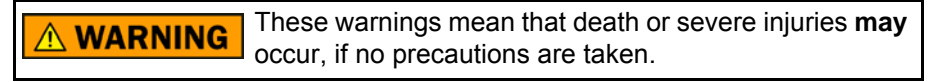

These warnings mean that minor injuries **may** occur, if **CAUTION** no precautions are taken.

These warnings mean that damage to property **may** oc-**NOTICE** cur, if no precautions are taken.

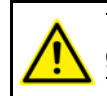

These warnings contain references to safety-relevant information or general safety measures. These warnings do not refer to individual hazards or individual pre-

cautionary measures.

This warning draws attention to procedures which serve to prevent or remedy emergencies or malfunctions:

Procedures marked with this warning **must** be followed **SAFET INSTRUCTIONS** exactly.

**Notes** These hints serve to make your work easier or contain references to further information.

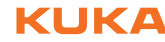

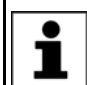

Tip to make your work easier or reference to further information.

КНКЛ

### <span id="page-6-0"></span>**2 Product description**

#### <span id="page-6-1"></span>**2.1 Overview of ExpertTech**

<span id="page-6-3"></span>**Functions** ExpertTech is an add-on technology package and provides inline forms with the following functions:

- <span id="page-6-4"></span><span id="page-6-2"></span>**E** Activation and deactivation of collision detection
- **Programming of PTP, LIN and CIRC motions with the approximate posi**tioning option
- Programming of PTP\_REL, LIN\_REL and CIRC\_REL motions with the approximate positioning option
- **Programming of individual spline motions SLIN and SCIRC with the** value assignment to system variables option
- **Programming of spline segments SPL, SLIN and SCIRC in spline blocks** – with the value assignment to system variables option

<span id="page-6-5"></span>

- **Properties** Motions can be inserted with a placeholder if the position of the end point is not yet known at the time of creating the program.
	- Robot positions can be adopted in an inline form in one of the following ways:
		- $\blacksquare$  Teaching the end point.
		- $\blacksquare$  Teaching the end point as a variable.
		- $\blacksquare$  Manually entering coordinates for the end point.

### <span id="page-8-0"></span>**3 Safety**

<span id="page-8-1"></span>This documentation contains safety instructions which refer specifically to the software described here.

The fundamental safety information for the industrial robot can be found in the "Safety" chapter of the Operating and Programming Instructions for System Integrators or the Operating and Programming Instructions for End Users.

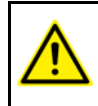

The "Safety" chapter in the operating and programming instructions must be observed. Death to persons, severe injuries or considerable damage to property may otherwise result.

### <span id="page-10-4"></span><span id="page-10-0"></span>**4 Installation**

#### <span id="page-10-1"></span>**4.1 System requirements**

<span id="page-10-6"></span>**Software EXECUCE ACCESS EXECUCER SOFTWARE SOFTWARE SOFTWARE SOFTWARE SOFTWARE SOFTWARE SOFTWARE SOFTWARE SOFTWARE SOFTWARE SOFTWARE SOFTWARE SOFTWARE SOFTWARE SOFTWARE SOFTWARE SOFTWARE SOFTWARE SOFTWARE SOFTWARE SOFT** 

#### <span id="page-10-2"></span>**4.2 Installing or updating ExpertTech**

<span id="page-10-7"></span><span id="page-10-5"></span>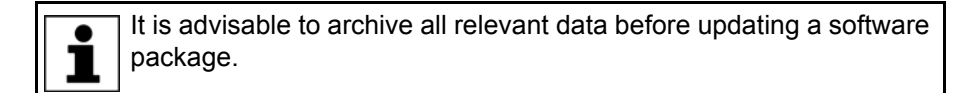

**Preparation Copy software from CD to KUKA USB stick.** 

The software must be copied onto the stick with the file Setup.exe at the highest level (i.e. not in a folder).

Recommendation: Always use KUKA sticks. Data may **NOTICE** be lost if sticks from other manufacturers are used.

**Precondition EXPER** "Expert" user group

- **Procedure** 1. Connect the USB stick to the robot controller or smartPAD.
	- 2. In the main menu, select **Start-up** > **Additional software**.
	- 3. Press **New software**. The entry **ExpertTech** must be displayed in the **Name** column and drive **E:\** or **K:\** in the **Path** column. If not, press **Refresh**.
	- 4. If the specified entries are now displayed, continue with step 5. If not, the drive from which the software is being installed must be configured first:
		- **Press the Configuration** button. A new window opens.
		- Select a line in the **Installation paths for options** area. **Note:** If the line already contains a path, this path will be overwritten.
		- **Press Path selection**. The available drives are displayed.
		- Select **E:** \. (If stick connected to the robot controller.) Or select **K:\**. (If stick connected to the smartPAD.)
		- Press **Save**. The window closes again.

The drive only needs to be configured once and then remains saved for further installations.

- 5. Mark the entry **ExpertTech** and click on **Install**. Answer the request for confirmation with **Yes**.
- 6. Confirm the reboot prompt with **OK**.
- 7. Remove the stick.
- 8. Reboot the robot controller.
- LOG file A LOG file is created under C:\KRC\ROBOTER\LOG.

#### <span id="page-10-3"></span>**4.3 Uninstalling ExpertTech**

<span id="page-10-8"></span>It is advisable to archive all relevant data before uninstalling a software package.

**Precondition EXPER** "Expert" user group

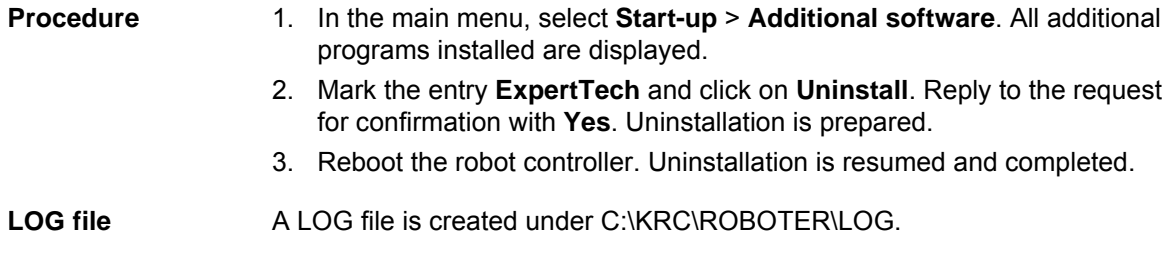

### <span id="page-12-0"></span>**5 Operation**

### <span id="page-12-1"></span>**5.1 Menus**

<span id="page-12-3"></span><span id="page-12-2"></span>The following menus and commands are specific to this technology package:

#### **Commands**

- **KRL Assistant** 
	- CIRC\_REL
	- $\Box$  CIRC
	- **Spline Commands**
		- $\blacksquare$  SCIRC
		- **SLIN**
		- SPL
	- Collision Detection
	- PTP\_REL
	- **PTP**
	- **LIN\_REL**
	- $\blacksquare$  LIN

### <span id="page-14-5"></span><span id="page-14-0"></span>**6 Programming**

#### <span id="page-14-1"></span>**6.1 Inline form for collision detection**

**Call** Select the menu sequence **Commands** > **KRL assistant** > **Collision Detection**.

6 Programming

KUKA

**Description** This instruction switches collision detection on or off. The instruction refers to the next motion instruction in the program.

> <span id="page-14-3"></span>If collision detection is activated and the start point of the motion is approximated, the switching point for collision detection lies at the end of the approximation distance of the start point. This switching point may therefore come too late. In order to activate collision detection in time, the switching point can be delayed or brought forward in time.

- Start point is approximated: With **Delay=ON**, collision detection is activated approx. in the middle of the approximation distance of the start point.
- Start point is an exact positioning point: With **Delay=OFF**, collision detection is activated at the start point.

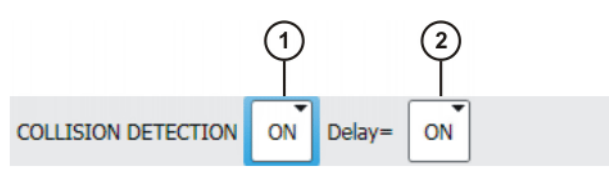

#### **Fig. 6-1: KRL assistant inline form "Collision detection"**

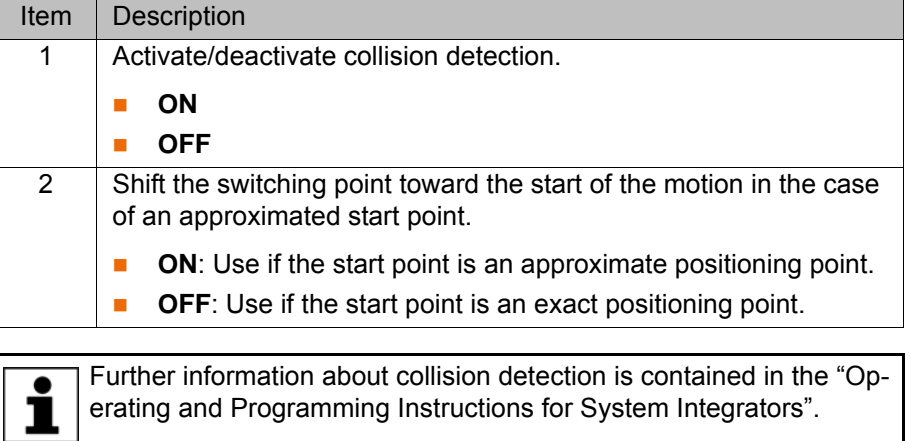

#### <span id="page-14-2"></span>**6.2 Inline form PTP**

**Call** Select the menu sequence **Commands** > **KRL assistant** > **PTP**.

**Description** Executes a point-to-point motion to the end point. The coordinates of the end point are absolute.

<span id="page-14-6"></span><span id="page-14-4"></span>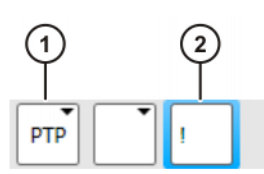

**Fig. 6-2: KRL assistant inline form "PTP"**

- 1 Motion type **PTP**
- 2 Placeholder for the end point

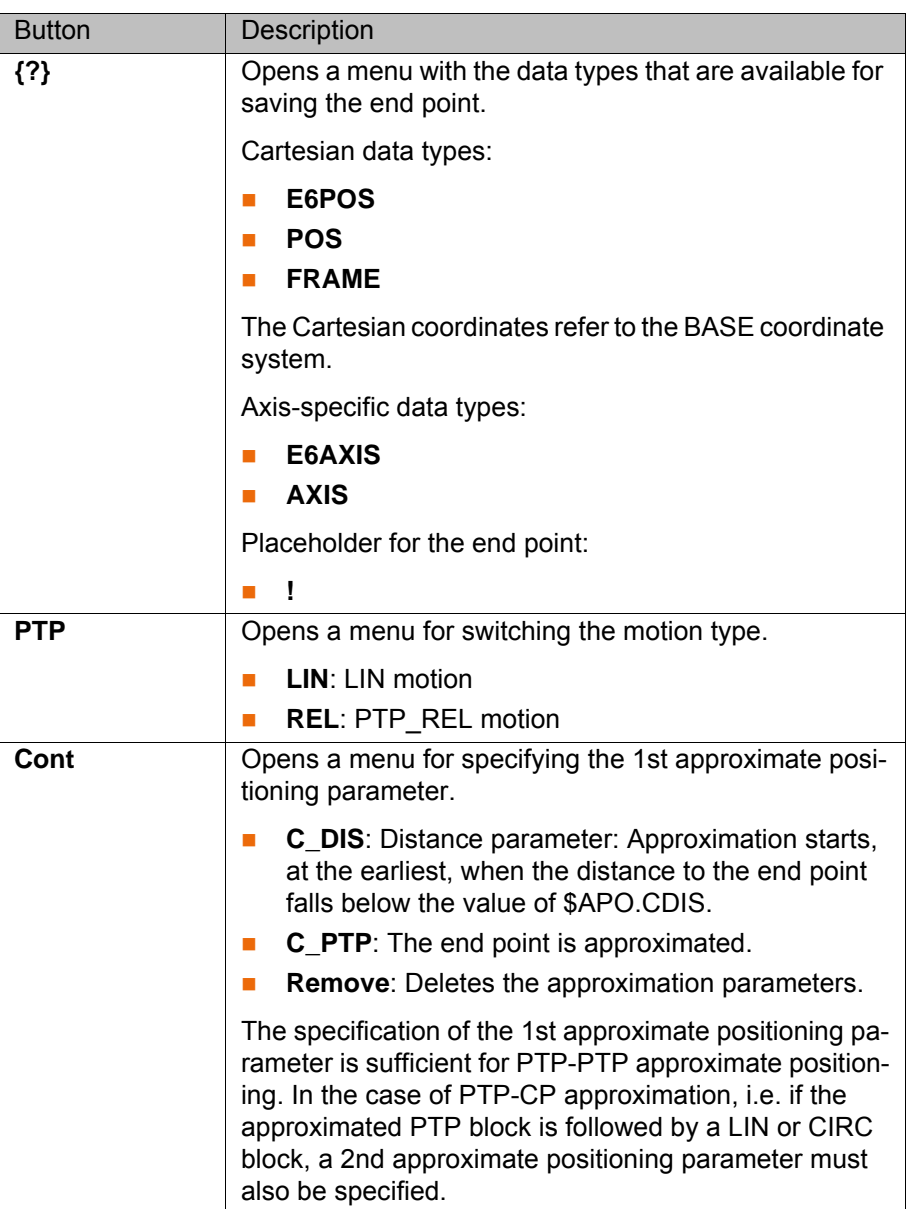

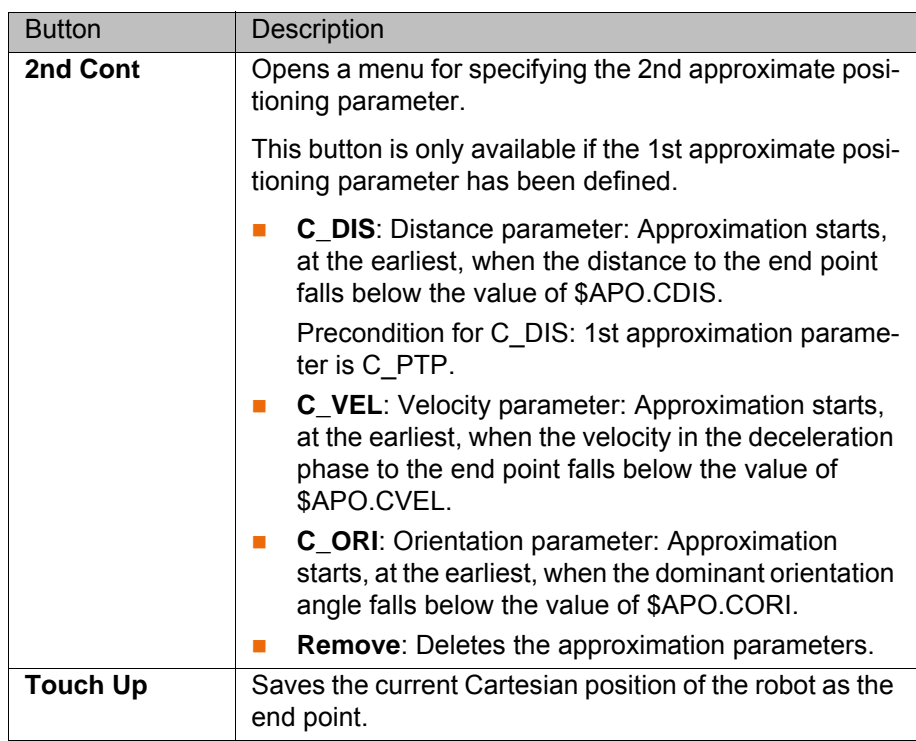

#### <span id="page-16-0"></span>**6.3 Inline form PTP\_REL**

**Call Call** Select the menu sequence **Commands** > **KRL** assistant > **PTP** REL.

**Description** Executes a point-to-point motion to the end point. The coordinates of the end point are relative to the current position.

> <span id="page-16-2"></span><span id="page-16-1"></span>A REL statement always refers to the current position of the robot. For  $\bullet$ this reason, if a REL motion is interrupted, the robot executes the en-1 tire REL motion again, starting from the position at which it was interrupted.

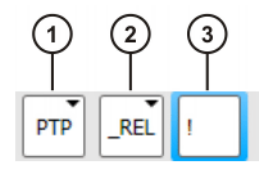

**Fig. 6-3: KRL assistant inline form "PTP\_REL"**

- 1 Motion type **PTP**
- 2 Motion type **\_REL**
- 3 Placeholder for the end point

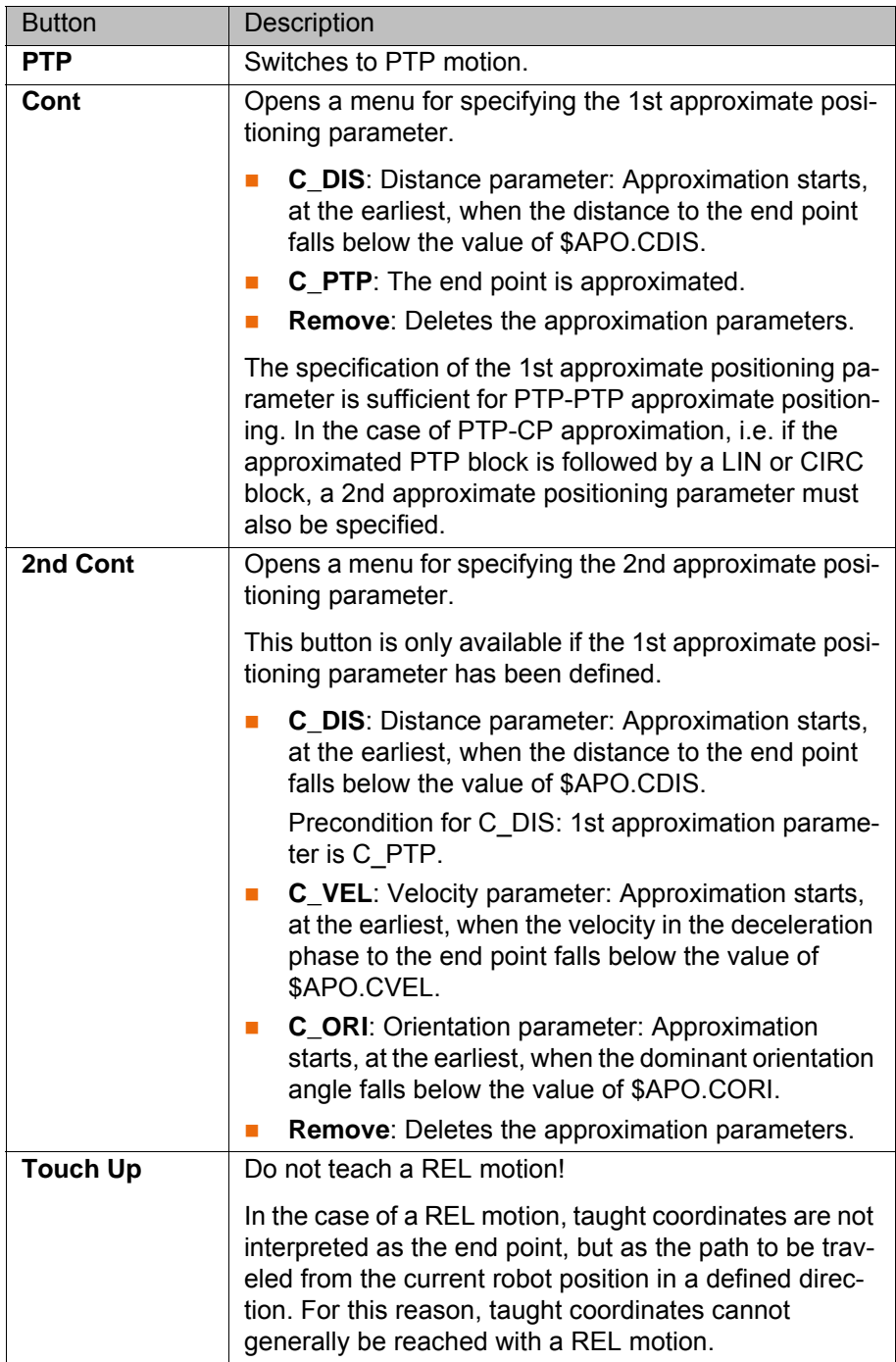

#### <span id="page-17-0"></span>**6.4 Inline form LIN**

**Call** Select the menu sequence **Commands** > **KRL assistant** > **LIN**.

**Description** Executes a linear motion to the end point. The coordinates of the end point are absolute.

<span id="page-17-2"></span><span id="page-17-1"></span>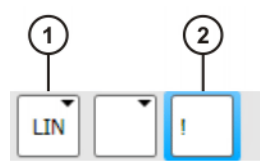

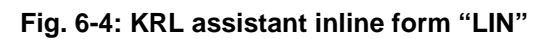

- 1 Motion type **LIN**
- 2 Placeholder for the end point

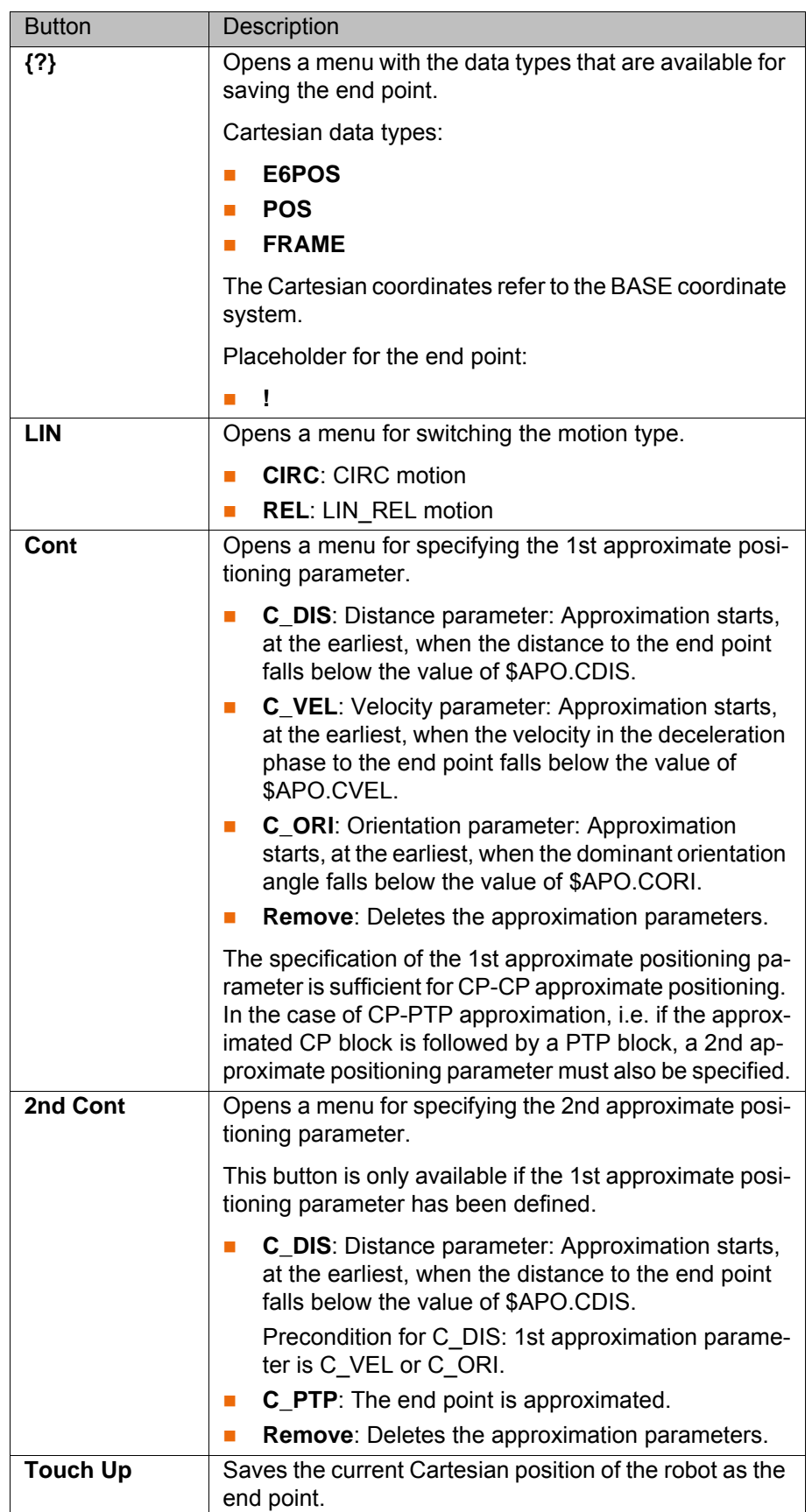

#### <span id="page-19-0"></span>**6.5 Inline form LIN\_REL**

**Call** Select the menu sequence **Commands** > **KRL assistant** > **LIN\_REL**.

**Description** Executes a linear motion to the end point. The coordinates of the end point are relative to the current position.

> <span id="page-19-2"></span><span id="page-19-1"></span>A REL statement always refers to the current position of the robot. For  $\bullet$ this reason, if a REL motion is interrupted, the robot executes the enı tire REL motion again, starting from the position at which it was interrupted.

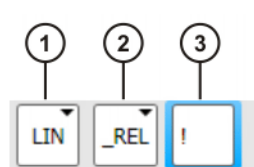

#### **Fig. 6-5: KRL assistant inline form "LIN\_REL"**

- 1 Motion type **LIN**
- 2 Motion type **\_REL**
- 3 Placeholder for the end point

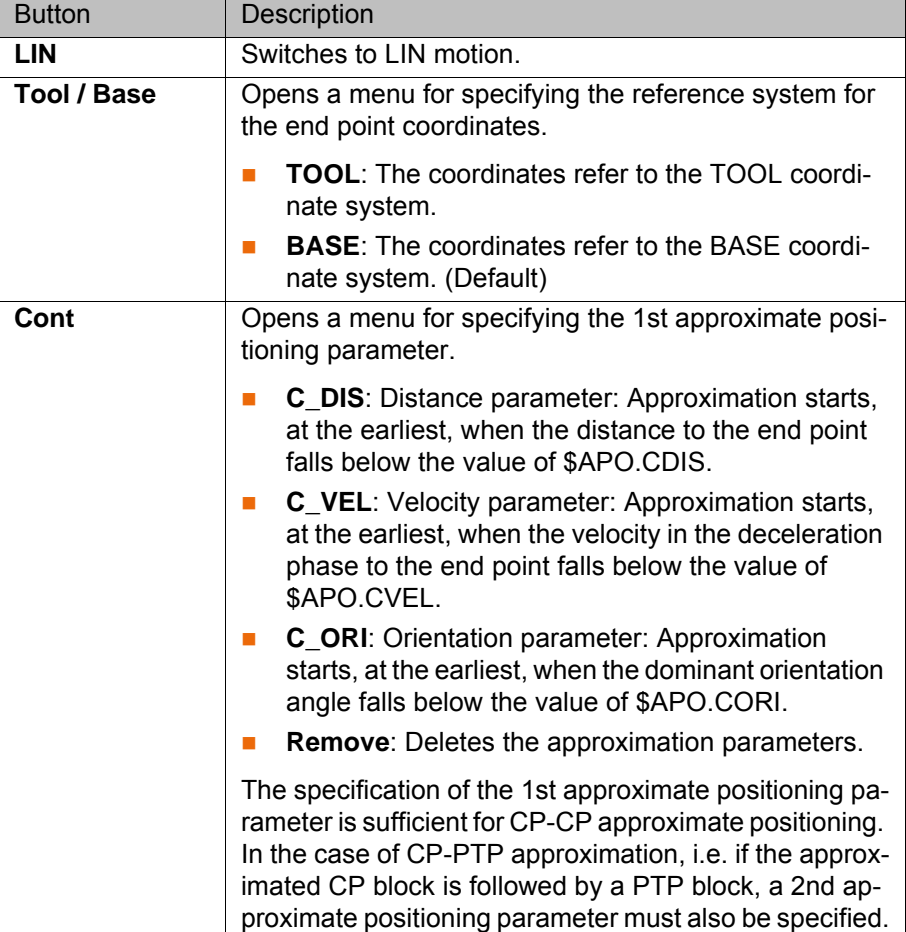

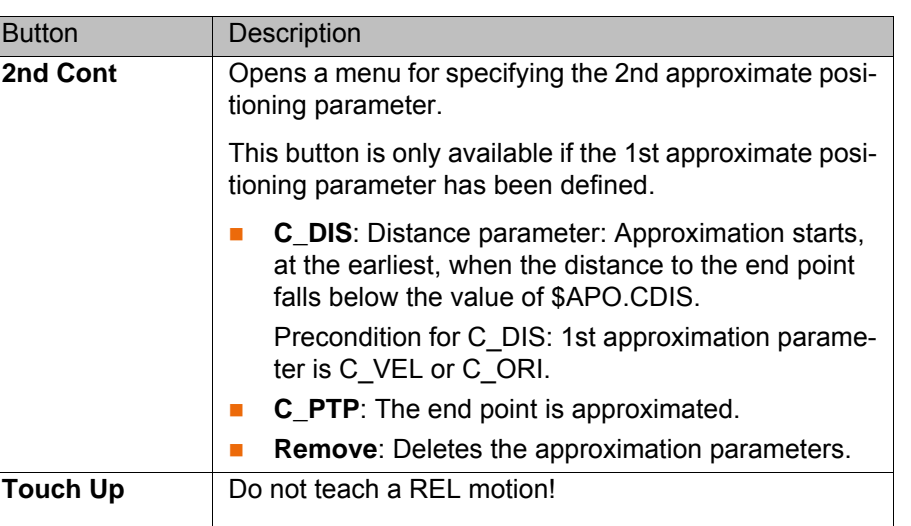

<span id="page-20-2"></span><span id="page-20-1"></span>In the case of a REL motion, taught coordinates are not interpreted as the end point, but as the path to be traveled from the current robot position in a defined direction. For this reason, taught coordinates cannot generally be reached with a REL motion.

#### <span id="page-20-0"></span>**6.6 Inline form CIRC**

**Call** Select the menu sequence **Commands** > **KRL assistant** > **CIRC**.

**Description** Executes a circular motion. An auxiliary point and an end point must be specified in order for the controller to be able to calculate the circular motion.

> The coordinates of the auxiliary point and end point are absolute. The auxiliary point cannot be approximated. The motion always stops exactly at this point.

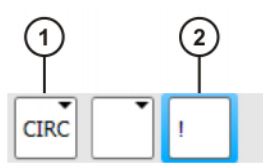

**Fig. 6-6: KRL assistant inline form "CIRC"**

- 1 Motion type **CIRC**
- 2 Placeholder for the auxiliary point

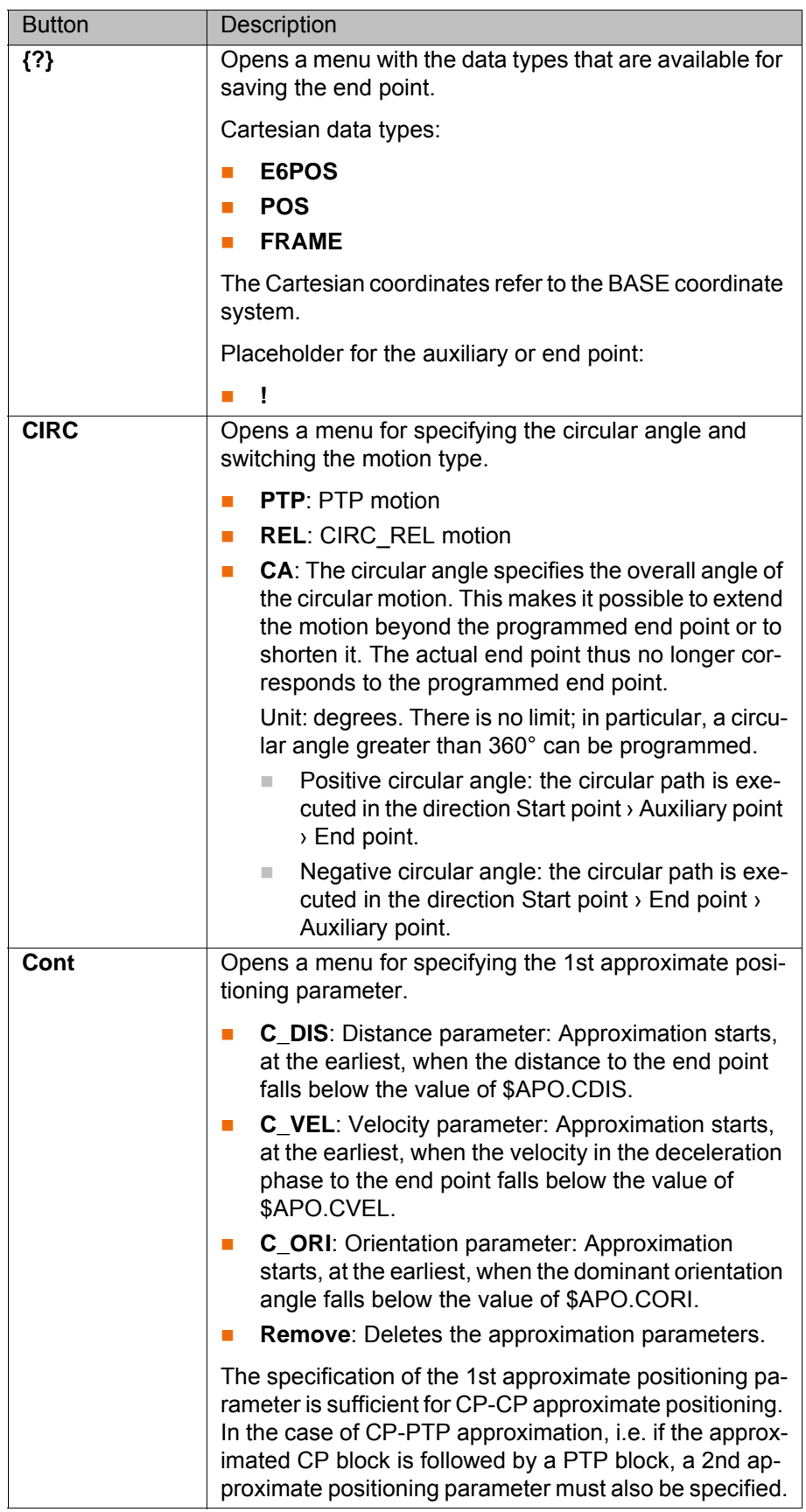

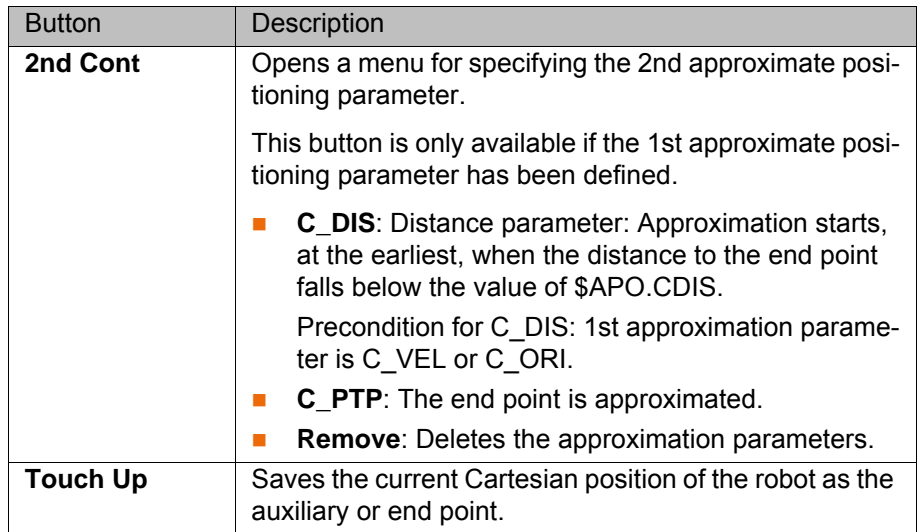

#### <span id="page-22-0"></span>**6.7 Inline form CIRC\_REL**

**Call** Select the menu sequence **Commands** > **KRL assistant** > **CIRC\_REL**.

**Description** Executes a circular motion. An auxiliary point and an end point must be specified in order for the controller to be able to calculate the circular motion.

> <span id="page-22-2"></span><span id="page-22-1"></span>The coordinates of the auxiliary point and end point are relative to the current position. The auxiliary point cannot be approximated. The motion always stops exactly at this point.

A REL statement always refers to the current position of the robot. For this reason, if a REL motion is interrupted, the robot executes the enı tire REL motion again, starting from the position at which it was interrupted.

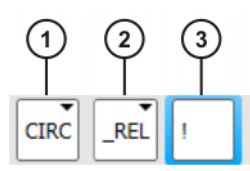

**Fig. 6-7: KRL assistant inline form "CIRC\_REL"**

- 1 Motion type **CIRC**
- 2 Motion type **\_REL**
- 3 Placeholder for the auxiliary point

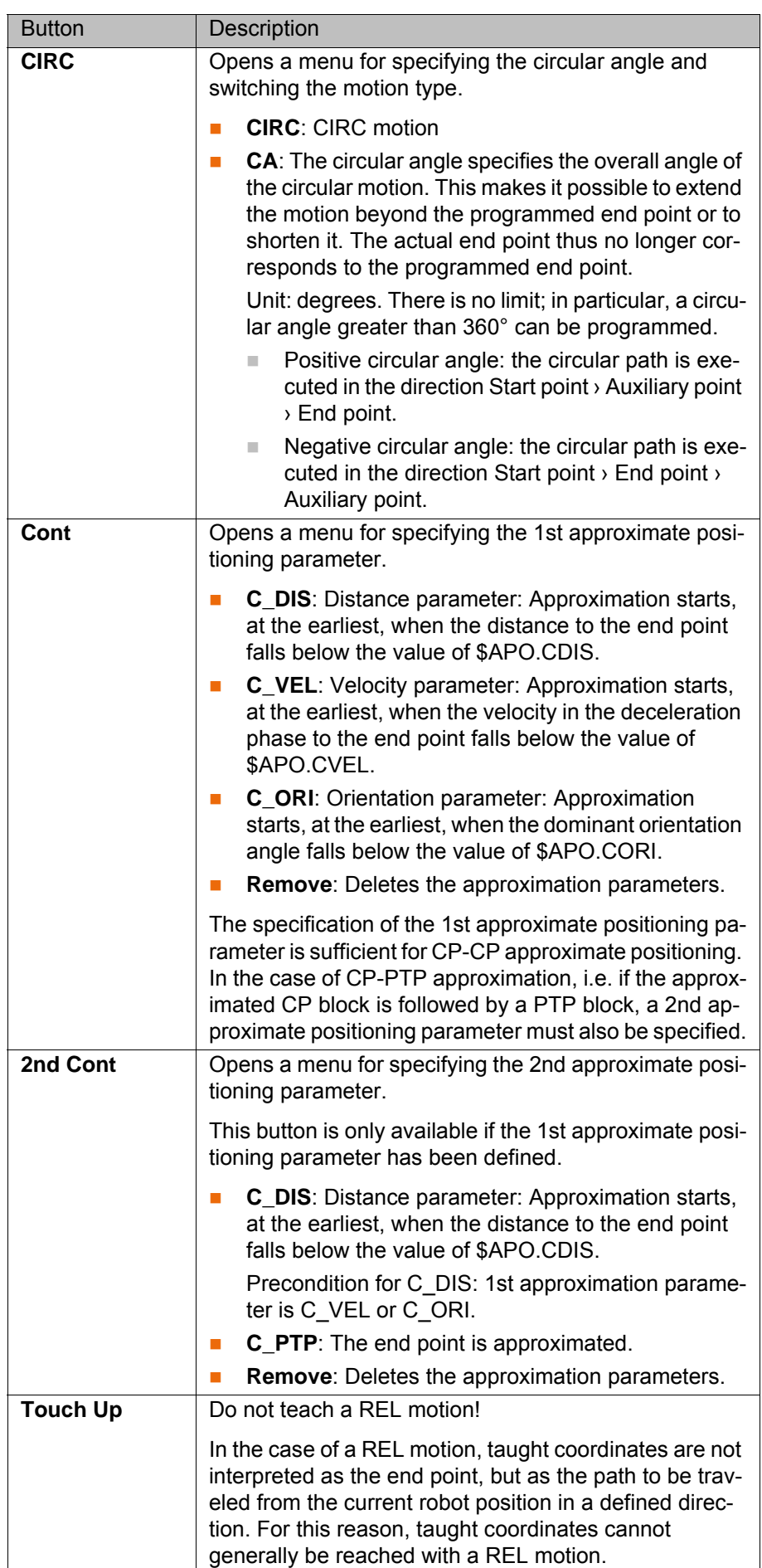

#### <span id="page-24-0"></span>**6.8 Programming spline motions**

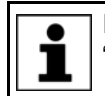

<span id="page-24-2"></span>Information about motion programming with spline is contained in the "Operating and Programming Instructions for System Integrators".

#### <span id="page-24-1"></span>**6.8.1 Inline form SPL**

**Call** Select the menu sequence **Commands** > **KRL assistant** > **Spline Commands** > **SPL**.

**Description** SPL can only be programmed as a segment in a spline block. It is not possible to program an individual SPL motion.

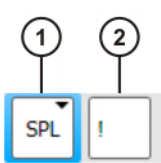

**Fig. 6-8: KRL assistant inline form "SPL"**

- 1 Motion type **SPL**
- 2 Placeholder for the end point

The following buttons are available:

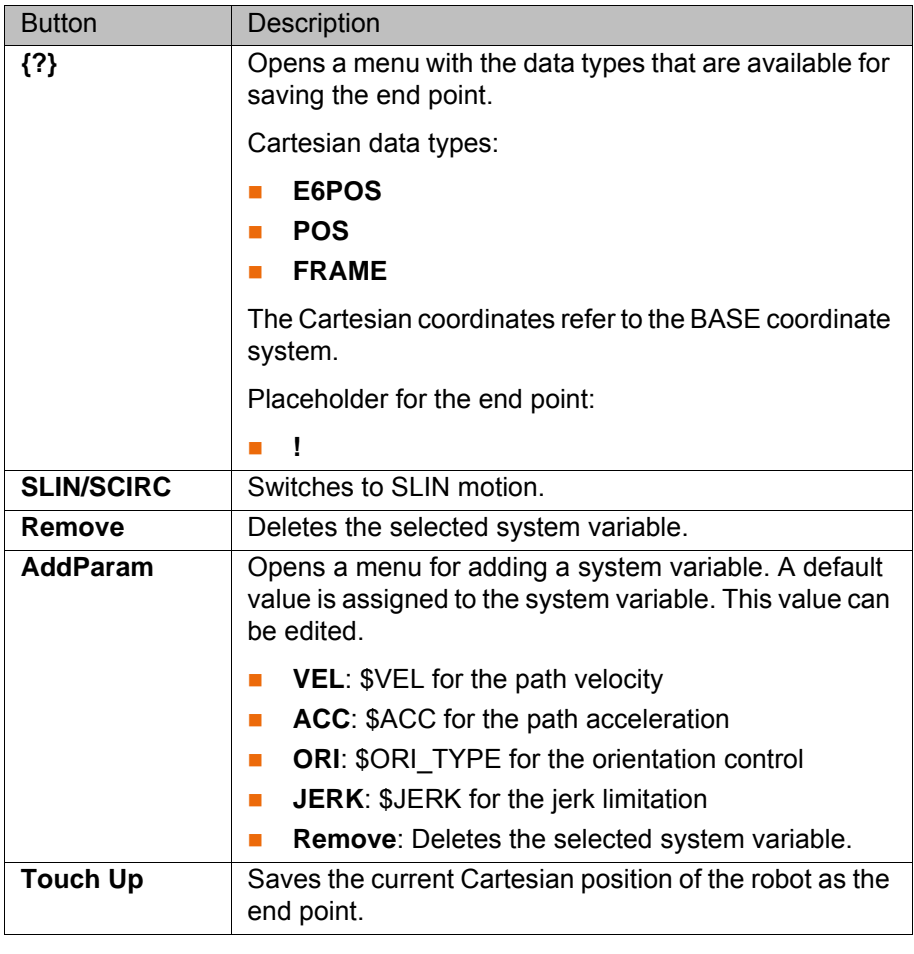

The value assignment to a system variable only applies for the corresponding spline segment. It has no effect on subsequent segments in ı a spline block.

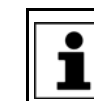

<span id="page-25-1"></span>Detailed information about the system variables can be found in the documentation **System Variables**.

#### <span id="page-25-0"></span>**6.8.2 Inline form SLIN**

**Call** Select the menu sequence **Commands** > **KRL assistant** > **Spline Commands** > **SLIN**.

**Description** SLIN can be programmed as an individual block or as a segment in a spline block.

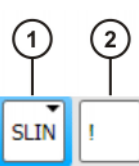

#### **Fig. 6-9: KRL assistant inline form "SLIN"**

- 1 Motion type **SLIN**
- 2 Placeholder for the end point

The following buttons are available:

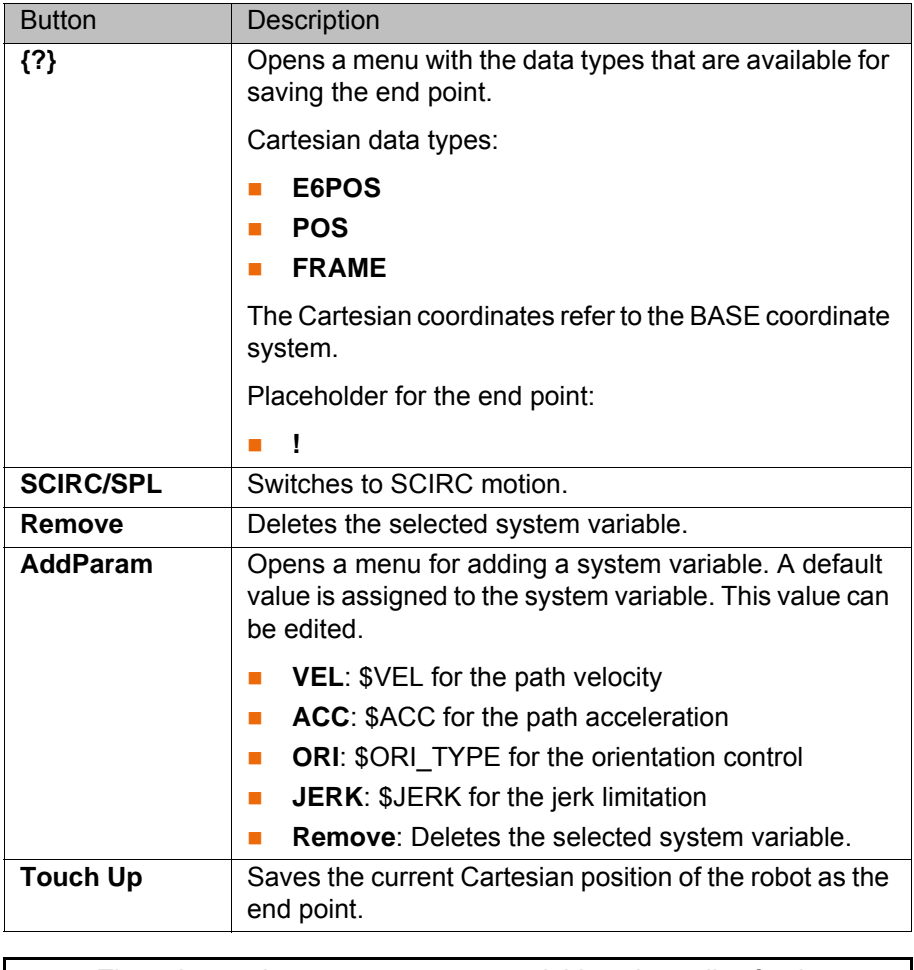

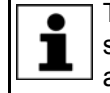

The value assignment to a system variable only applies for the corresponding spline segment. It has no effect on subsequent segments in a spline block.

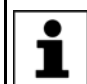

<span id="page-26-1"></span>Detailed information about the system variables can be found in the documentation **System Variables**.

#### <span id="page-26-0"></span>**6.8.3 Inline form SCIRC**

**Call** Select the menu sequence **Commands** > **KRL assistant** > **Spline Commands** > **SCIRC**.

**Description** SCIRC can be programmed as an individual block or as a segment in a spline block.

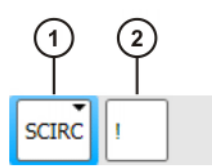

**Fig. 6-10: KRL assistant inline form "SCIRC"**

- 1 Motion type **SCIRC**
- 2 Placeholder for the auxiliary point

The following buttons are available:

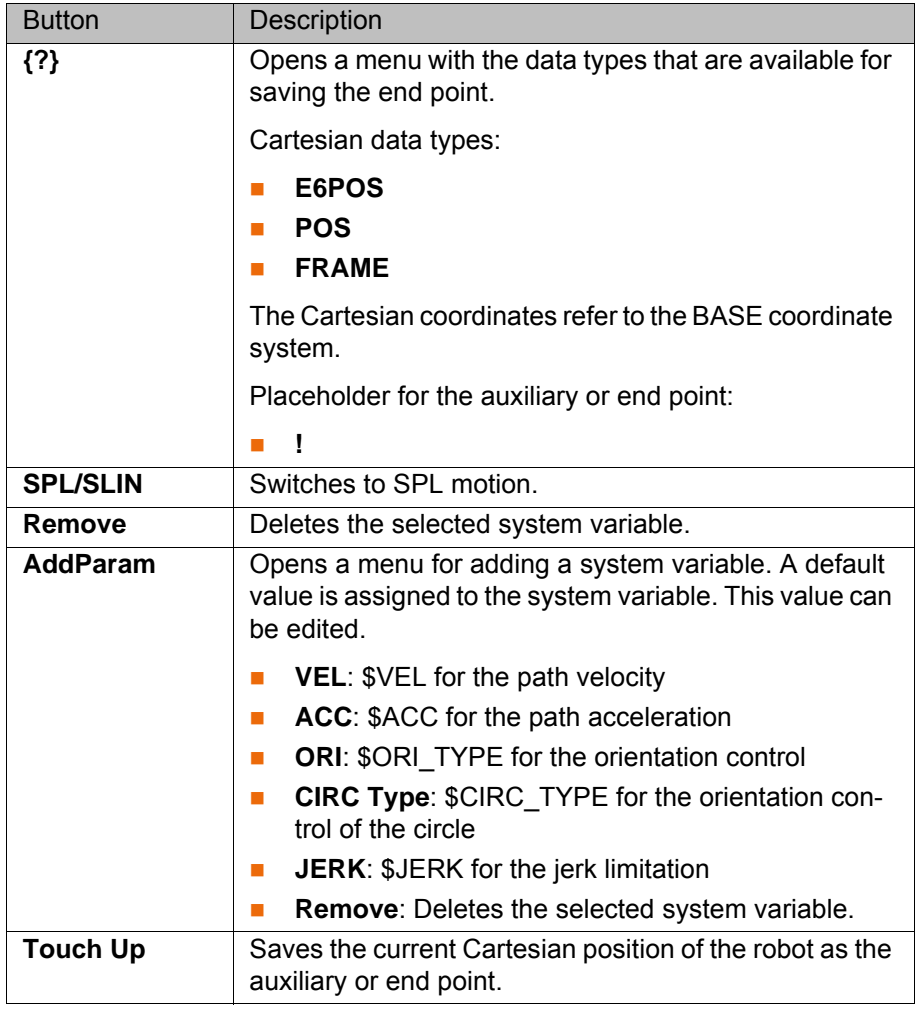

The value assignment to a system variable only applies for the corresponding spline segment. It has no effect on subsequent segments in ı a spline block.

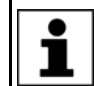

<span id="page-27-6"></span>Detailed information about the system variables can be found in the documentation **System Variables**.

#### <span id="page-27-0"></span>**6.9 Motion with placeholders**

If the position of one or more end points is not yet known when a KRL program is created, the motions can be inserted using placeholders (!).

During subsequent program execution, the program stops at the lines with placeholders (!) and the robot positions can be adopted.

#### <span id="page-27-1"></span>**6.10 Adopting the robot position**

Robot positions can be adopted in the inline form in one of the following ways:

- Teaching the end point.
	- (>>> [6.10.1 "Teaching the end point" Page 28](#page-27-2))
- $\blacksquare$  Teaching the end point as a variable.

(>>> [6.10.2 "Teaching the end point as a variable" Page 28\)](#page-27-3)

Manually entering coordinates for the end point.

<span id="page-27-4"></span>(>>> [6.10.3 "Entering coordinates for the end point" Page 29](#page-28-0))

#### <span id="page-27-2"></span>**6.10.1 Teaching the end point**

- **Precondition A** program is selected.
	- Operating mode T1 or T2

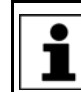

The tool and base must be defined before robot positions can be adopted in an inline form. This is achieved, for example, by executing the INI line of the program.

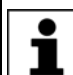

For **Touch Up**, the focus must be on the box for the end point.

- **Procedure** 1. Move the TCP to the position that is to be taught as the end point.
	- 2. Press **Touch Up** to accept the current position of the TCP as the end point and reply to the request for confirmation with **Yes**.
	- 3. Save instruction with **Cmd Ok**.

**Example**

<span id="page-27-5"></span>{POS: X 2730.7, Y 0., Z 1372.14, A 0., B 90., C 0., S 2., T 2.}

**Fig. 6-11: KRL assistant inline form "PTP" (end point of type "Pos")**

#### <span id="page-27-3"></span>**6.10.2 Teaching the end point as a variable**

**PTP** 

- **Precondition A** program is selected.
	- Operating mode T1 or T2

The tool and base must be defined before robot positions can be adopted in an inline form. This is achieved, for example, by executing the INI line of the program.

КНКЛ

For **Touch Up**, the focus must be on the box for the end point. 1

- **Procedure** 1. Move the TCP to the position that is to be adopted as the end point.
	- 2. Enter a name for the variable.

The use of keywords reserved for KRL is not permitted. Further information about keywords is contained in the "Operating and Programı ming Instructions for System Integrators".

- 3. Press **{?}**. A menu for selecting the data type opens. The available data types depend on the motion type.
- 4. Select a data type to accept the current position of the TCP as the end point and reply to the request for confirmation with **Yes**.
- <span id="page-28-3"></span>5. Save instruction with **Cmd Ok**.

#### <span id="page-28-0"></span>**6.10.3 Entering coordinates for the end point**

- **Precondition A** program is selected.
	- Operating mode T1 or T2

The tool and base must be defined before robot positions can be adopted in an inline form. This is achieved, for example, by executing the INI line of the program.

For **Touch Up**, the focus must be on the box for the end point.

- **Procedure** 1. Press  $\{?\}$ . A menu for selecting the data type opens. The available data types depend on the motion type.
	- 2. Select a data type to accept the current position of the TCP as the end point.
	- 3. Change the position data in Edit mode.
	- 4. Save instruction with **Cmd Ok**.

#### <span id="page-28-1"></span>**6.11 Data types for motion programming**

<span id="page-28-2"></span>The following data types for motion programming are predefined:

#### **Structure type AXIS**

A1 to A6 are angle values (rotational axes) or translation values (translational axes) for the axis-specific movement of robot axes 1 to 6.

STRUC AXIS REAL A1, A2, A3, A4, A5, A6

#### **Structure type E6AXIS**

E1 to E6 are angle values or translation values of the external axes 7 to 12.

STRUC E6AXIS REAL A1, A2, A3, A4, A5, A6, E1, E2, E3, E4, E5, E6

#### **Structure type FRAME**

X, Y and Z are space coordinates, while A, B and C are the orientation of the coordinate system.

STRUC FRAME REAL X, Y, Z, A, B, C

**Structure types POS and E6POS**

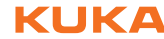

S (Status) and T (Turn) define axis positions unambiguously.

STRUC POS REAL X, Y, Z, A, B, C, INT S, T

STRUC E6POS REAL X, Y, Z, A, B, C, E1, E2, E3, E4, E5, E6, INT S, T

## <span id="page-30-0"></span>**7 Messages**

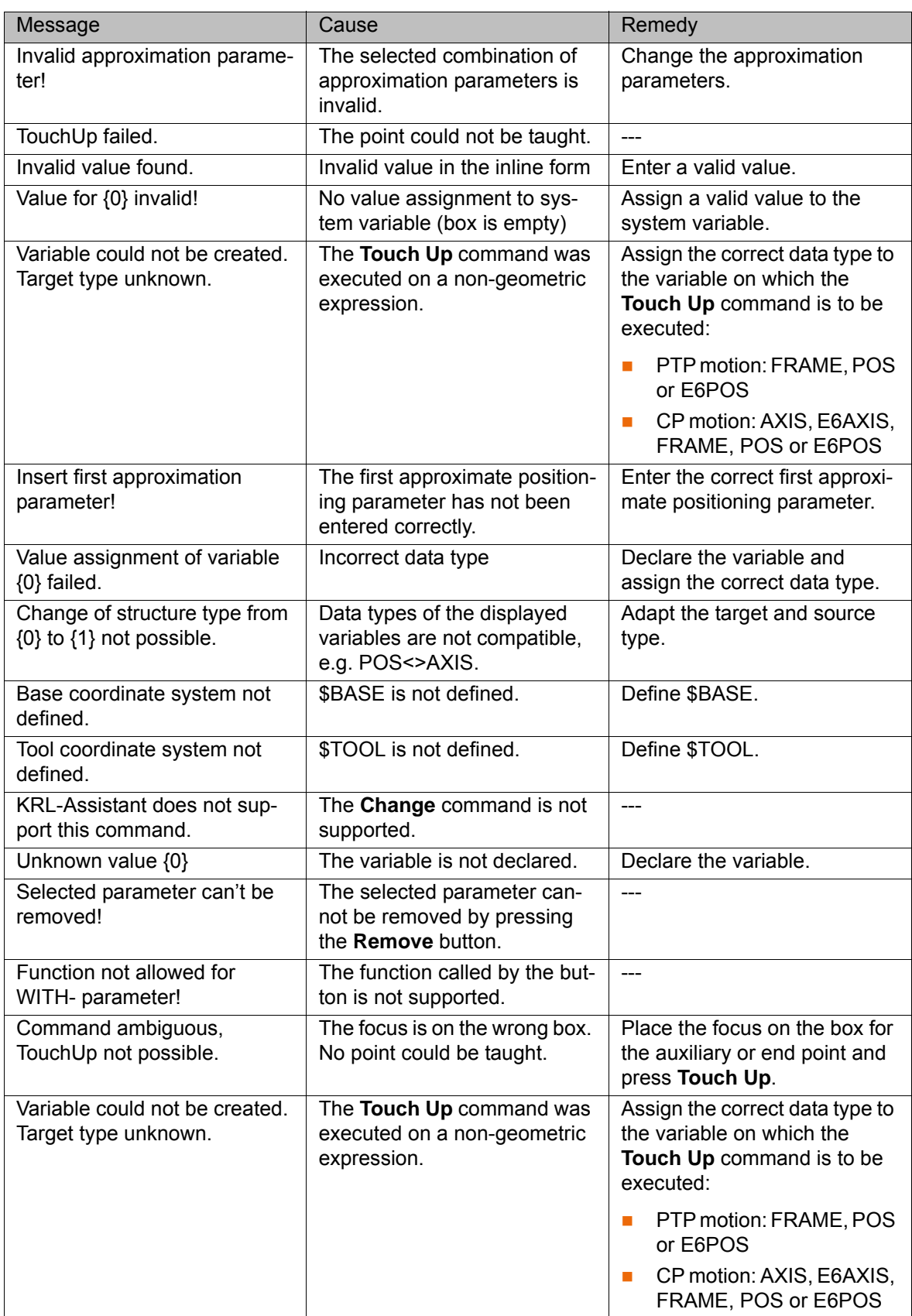

<span id="page-30-1"></span>Operating or programming errors may result in error messages.

KI IKA

### <span id="page-32-4"></span><span id="page-32-0"></span>**8 KUKA Service**

#### <span id="page-32-1"></span>**8.1 Requesting support**

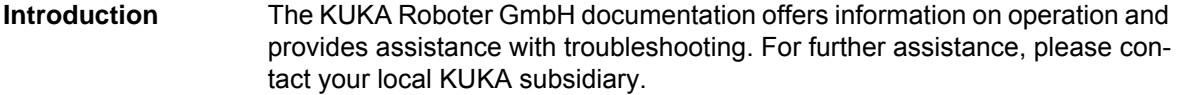

**Information** The following information is required for processing a support request:

- <span id="page-32-5"></span>Model and serial number of the robot
- **Model and serial number of the controller**
- $\blacksquare$  Model and serial number of the linear unit (if applicable)
- Model and serial number of the energy supply system (if applicable)
- **UP Version of the KUKA System Software**
- **Department Optional software or modifications**
- **Archive of the software** For KUKA System Software V8: instead of a conventional archive, generate the special data package for fault analysis (via **KrcDiag**).
- **Application used**
- **Any external axes used**
- <span id="page-32-3"></span>Description of the problem, duration and frequency of the fault

#### <span id="page-32-2"></span>**8.2 KUKA Customer Support**

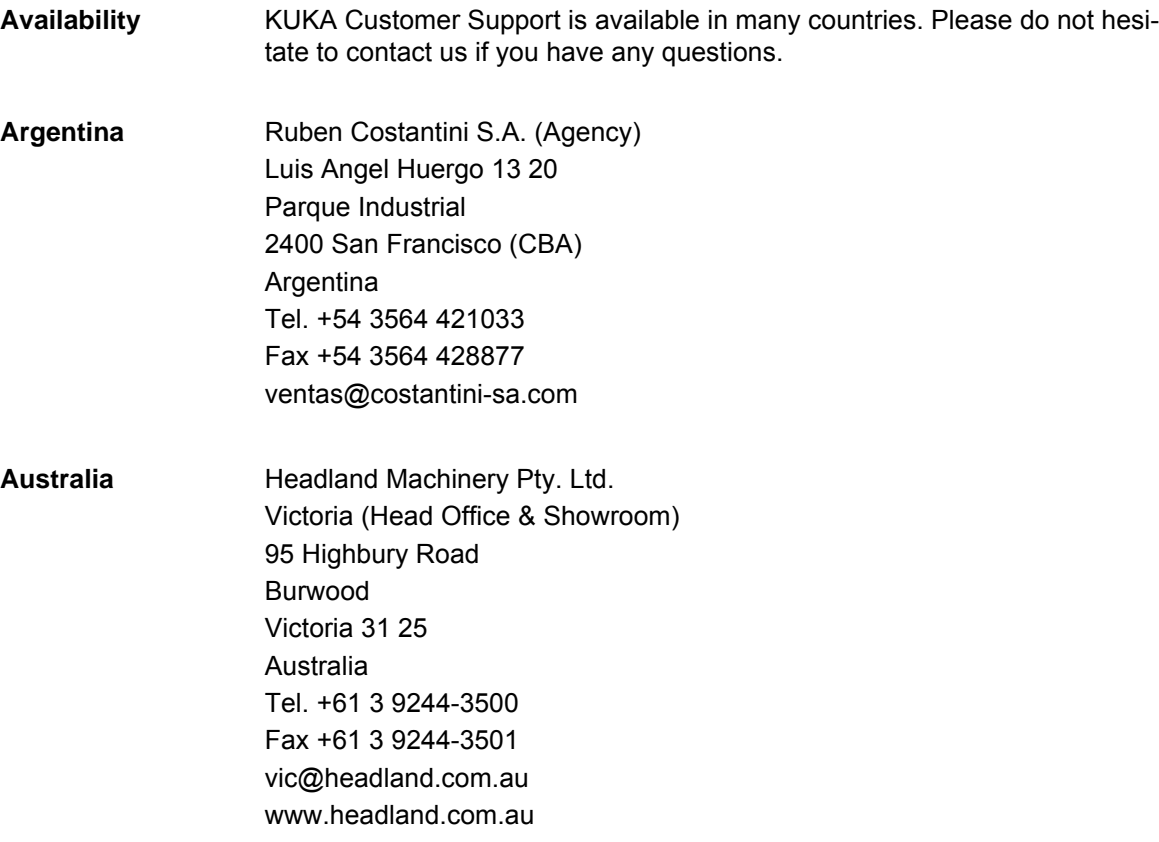

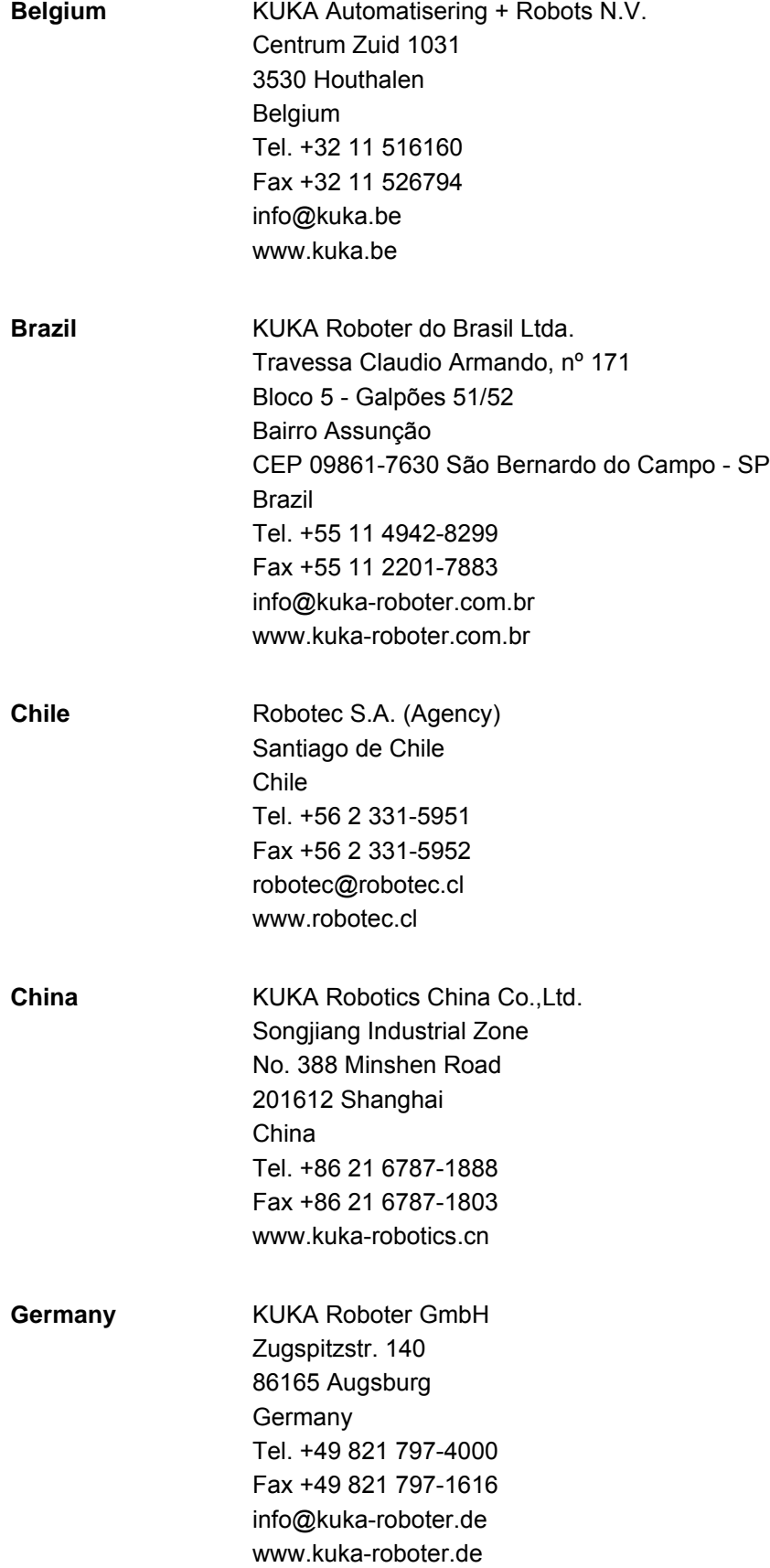

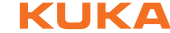

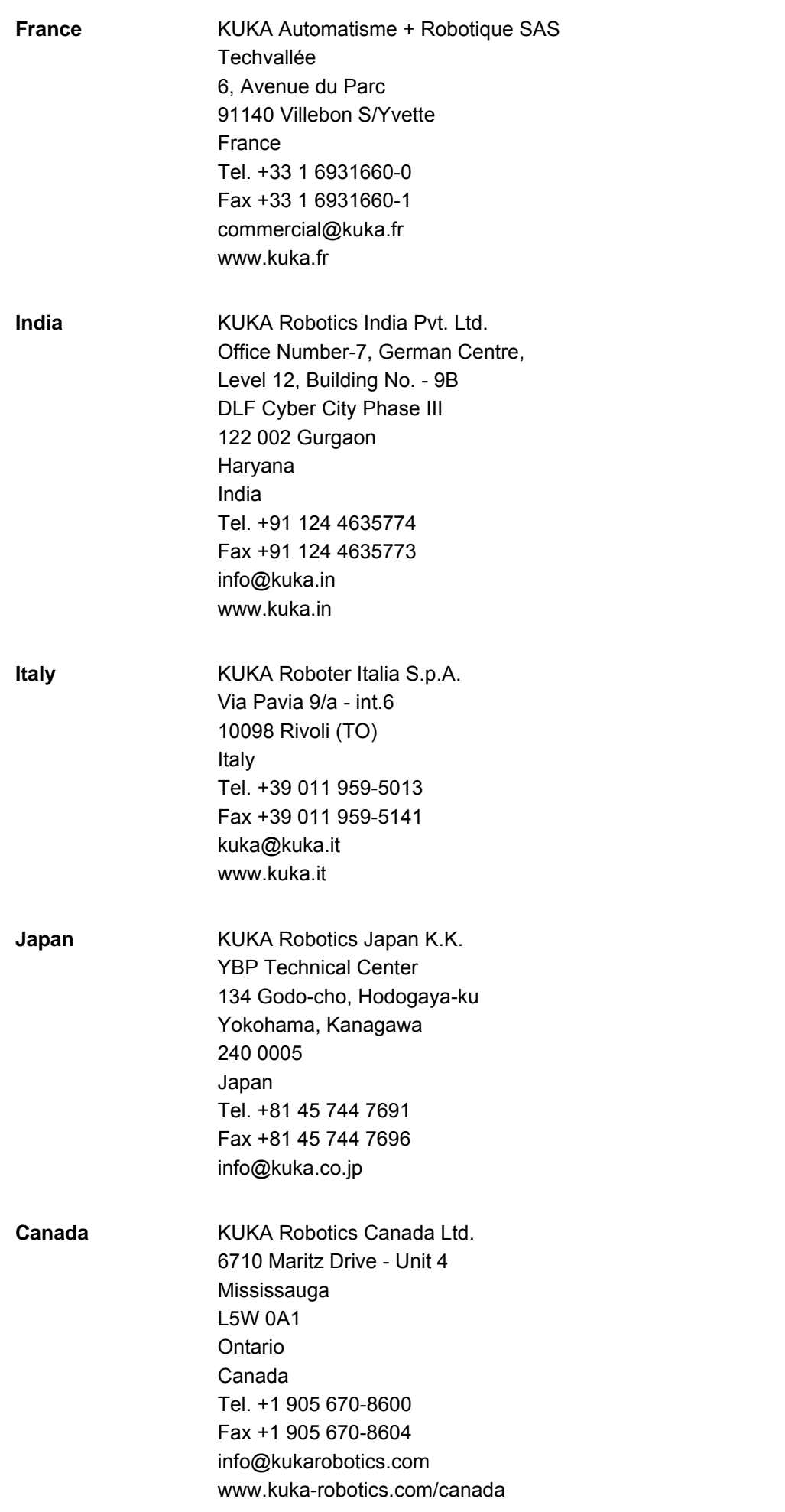

KUKA [KUKA.ExpertTech 3.2](#page-0-4)

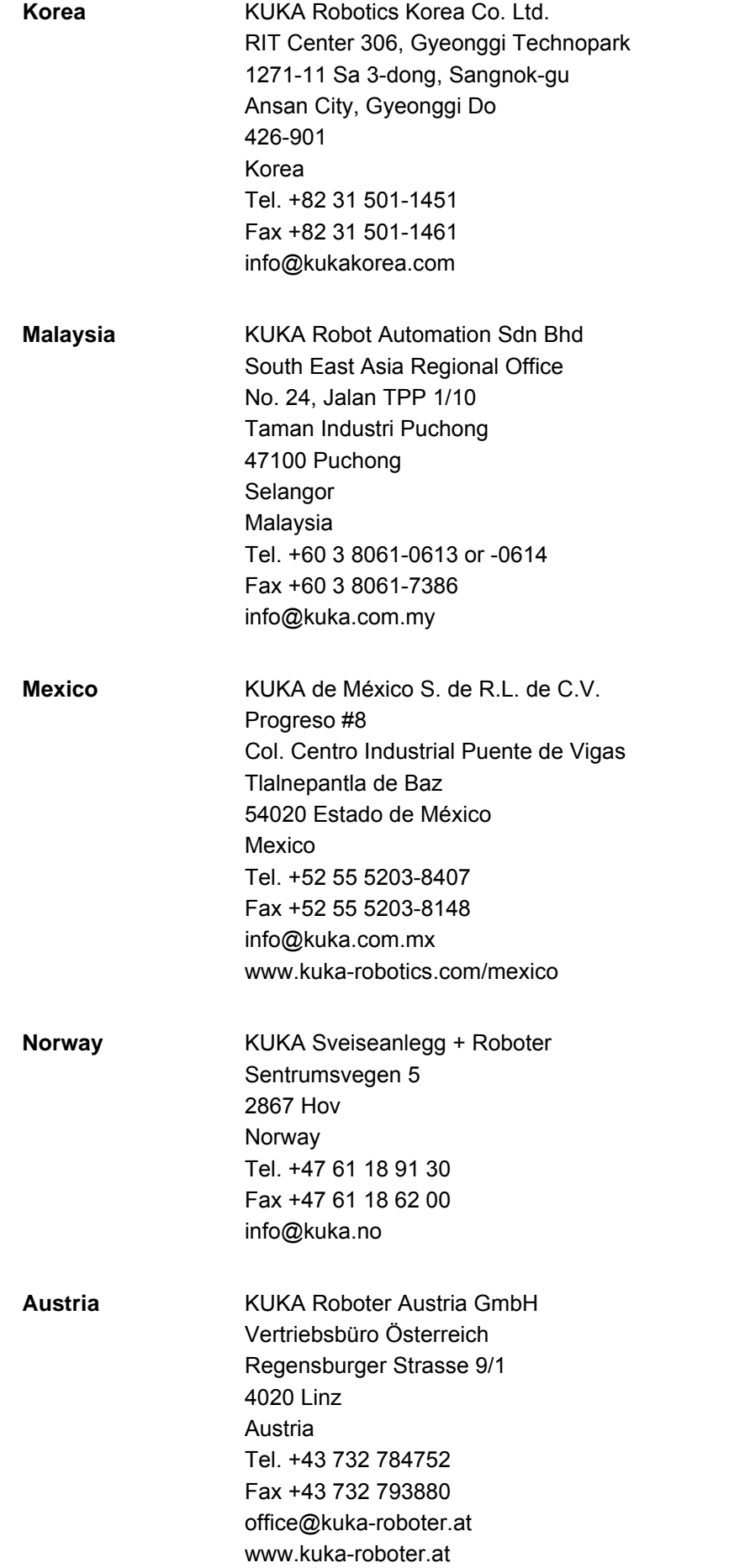

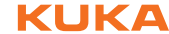

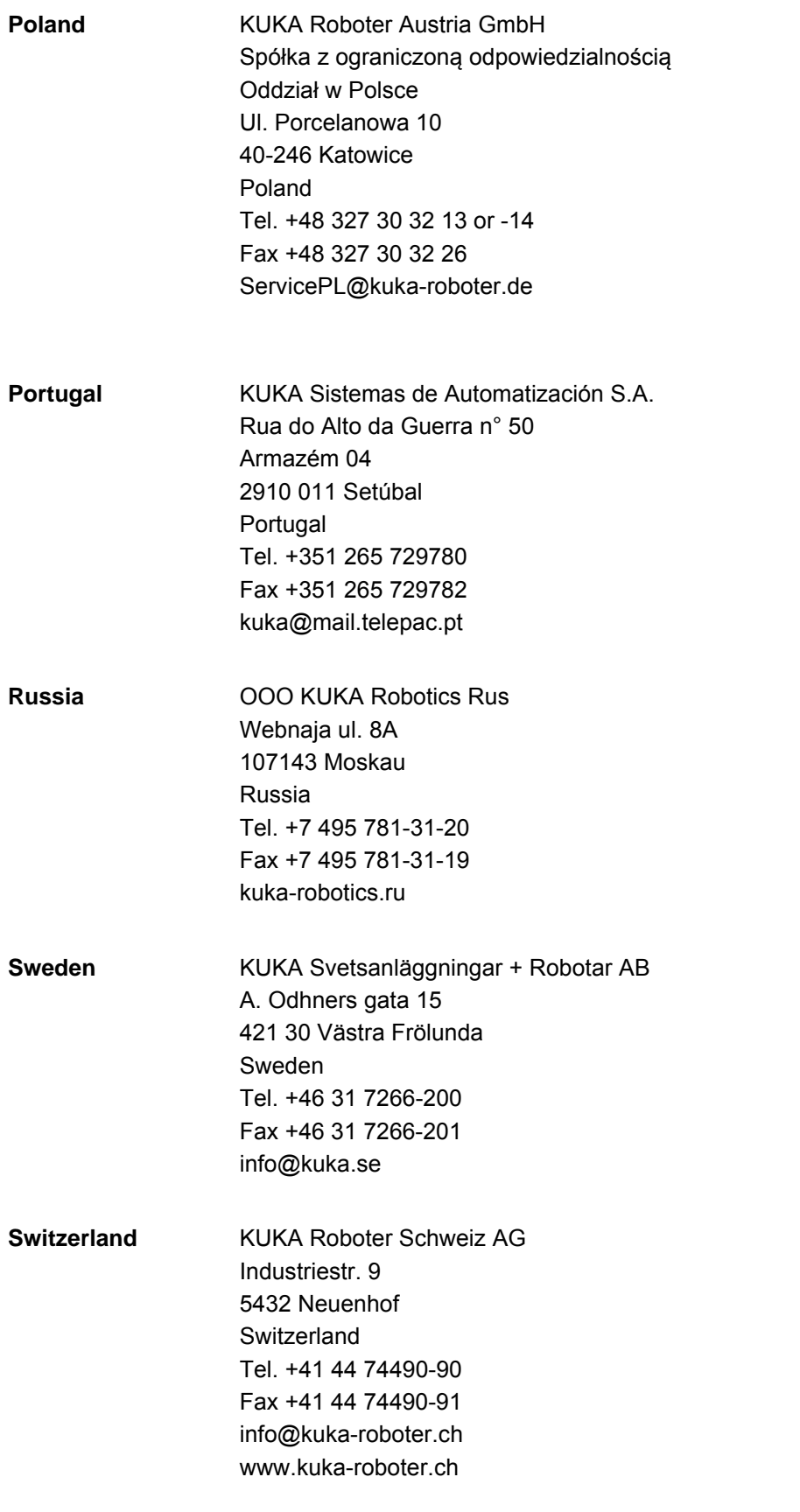

KUKA [KUKA.ExpertTech 3.2](#page-0-4)

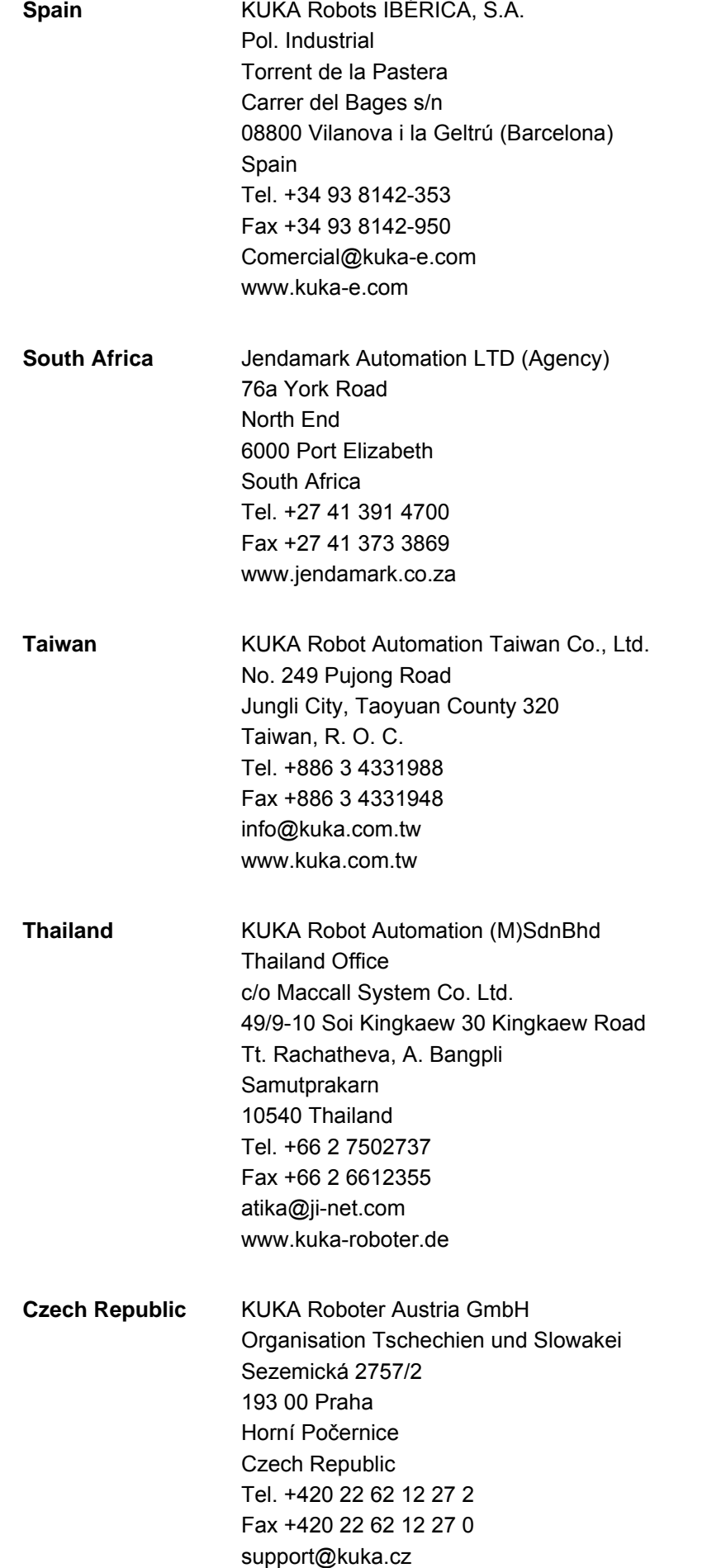

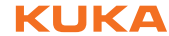

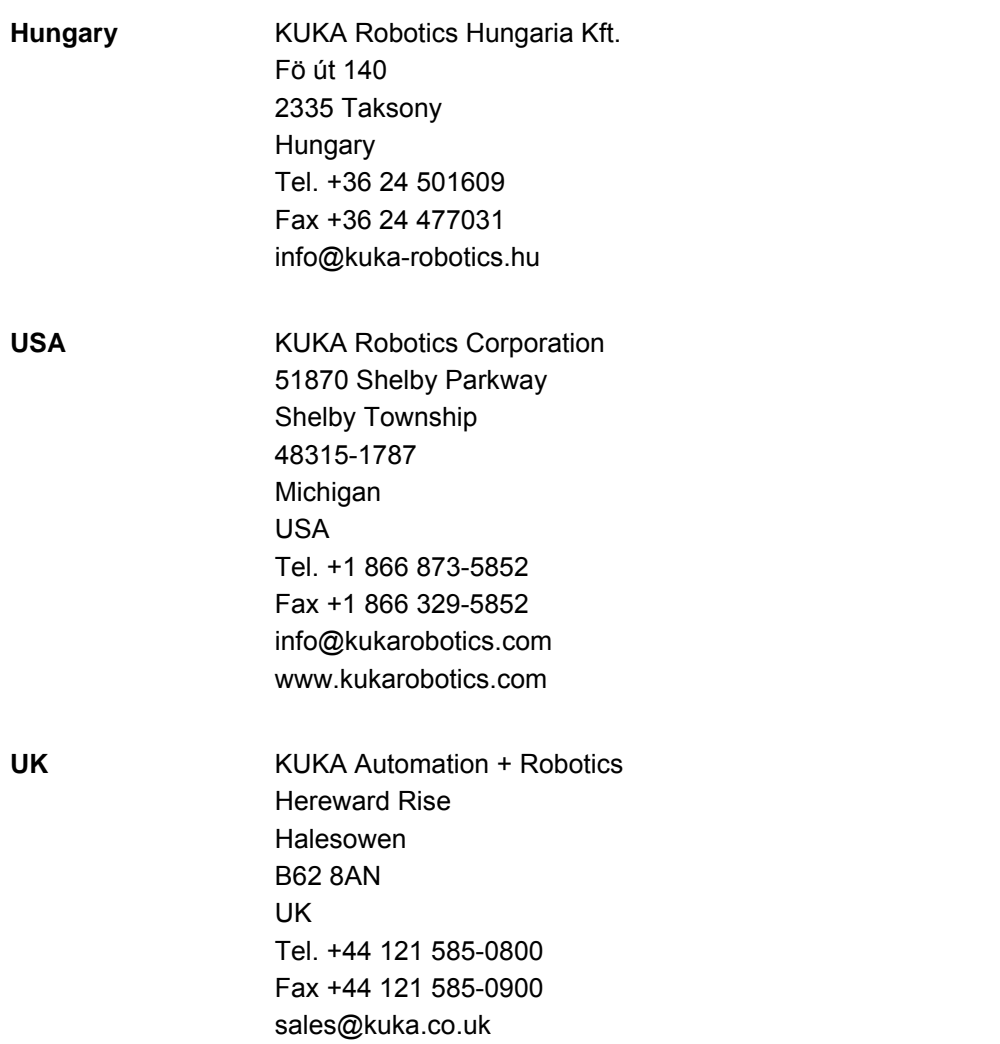

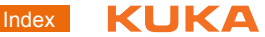

### <span id="page-40-0"></span>**Index**

#### **A**

[Auxiliary point 21,](#page-20-1) [23](#page-22-1)

### **C**

[CIRC\\_REL, KRL assistant 23](#page-22-2) [CIRC, KRL assistant 21](#page-20-2) [Circular motion 21,](#page-20-1) [23](#page-22-1) [Collision detection, KRL assistant 15](#page-14-3)

### **D**

[Data types 29](#page-28-2) [Documentation, industrial robot 5](#page-4-4)

**E**

[End point, entering coordinates 29](#page-28-3) [End point, teaching 28](#page-27-4) [End point, teaching as variable 28](#page-27-5) [ExpertTech, overview 7](#page-6-2)

### **F**

[Functions 7](#page-6-3)

#### **I**

[Installation 11](#page-10-4) [Installation, ExpertTech 11](#page-10-5) [Introduction 5](#page-4-5)

#### **K**

[KUKA Customer Support 33](#page-32-3)

#### **L**

[LIN\\_REL, KRL assistant 20](#page-19-1) [LIN, KRL assistant 18](#page-17-1) [Linear motion 18,](#page-17-2) [20](#page-19-2)

#### **M**

[Menus 13](#page-12-2) [Messages 31](#page-30-1)

#### **O**

[Operation 13](#page-12-3) [Overview, ExpertTech 7](#page-6-2)

#### **P**

[Placeholders 28](#page-27-6) [Point-to-point motion 15,](#page-14-4) [17](#page-16-1) [Product description 7](#page-6-4) [Programming 15](#page-14-5) [Properties 7](#page-6-5) [PTP\\_REL, KRL assistant 17](#page-16-2) [PTP, KRL assistant 15](#page-14-6)

#### **S**

[Safety 9](#page-8-1) [Safety instructions 5](#page-4-6) [SCIRC, KRL assistant 27](#page-26-1) [Service, KUKA Roboter 33](#page-32-4) [SLIN, KRL assistant 26](#page-25-1)

### **T**

[Training 5](#page-4-7)

#### **U**

[Uninstallation, ExpertTech 11](#page-10-8) [Update, ExpertTech 11](#page-10-5)

#### **W**

[Warnings 5](#page-4-6)

<span id="page-42-1"></span><span id="page-42-0"></span>